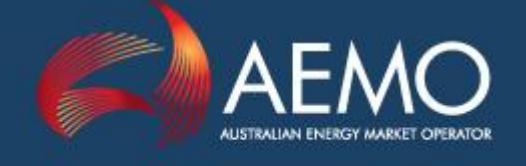

# NEMDE SPREADSHEET VIEWER **RELEASE NOTES**

PREPARED BY: **EMD DOCUMENT REF:** MMSTDPD145 **VERSION:**  $3.2.1.1$ COMPLETED DATE: 17 September 2009 **STATUS:** Final

Australian Energy Market Operator Ltd ABN 94 072 010 327

www.aemo.com.au info@aemo.com.au

## **1. Release Notes**

## **1.1 4/08/2008 – NEMDE OUTPUT File Viewer v.3.2.1**

Bug fix – UIGF was not included.

## **1.2 21/07/2008 – NEMDE OUTPUT File Viewer v.3.2.0**

Added the following attributes.

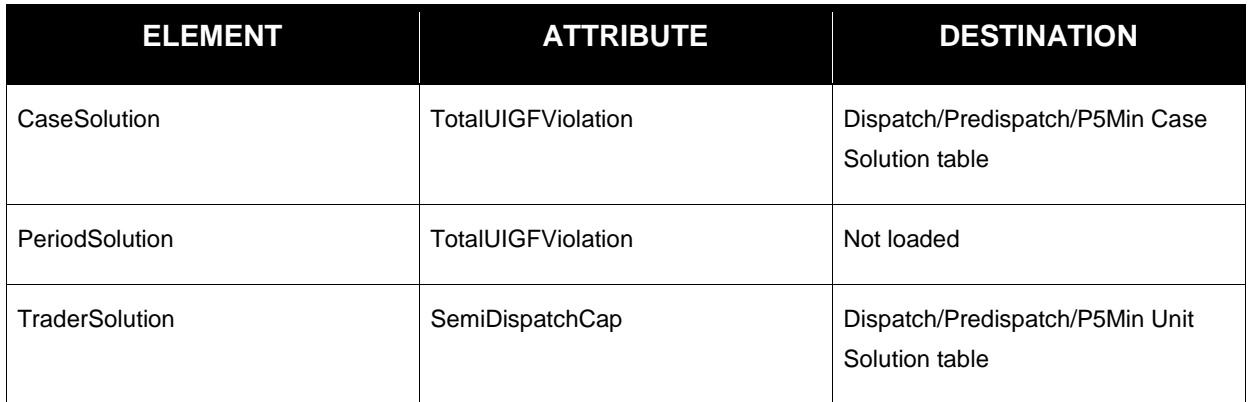

## **1.3 22/02/2008 – NEMDE OUTPUT File Viewer v.3.1.2**

RegionSolution and PriceSetting elements which are childs of OCDInitialSolution are not added more,

#### **1.4 22/02/2008 – NEMDE OUTPUT File Viewer**

Some fields were removed accordingly to updated requirements:

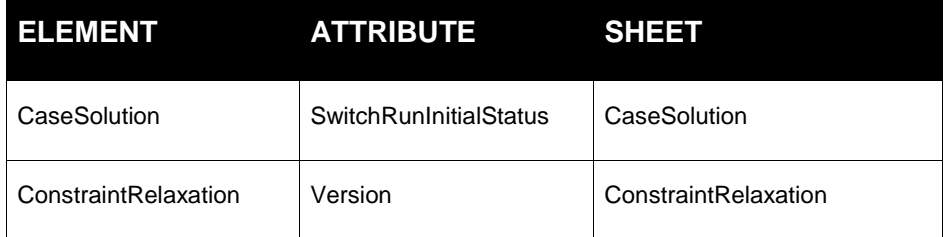

#### **1.5 15/02/2008 – NEMDE OUTPUT File Viewer v3.1.1**

New fields added:

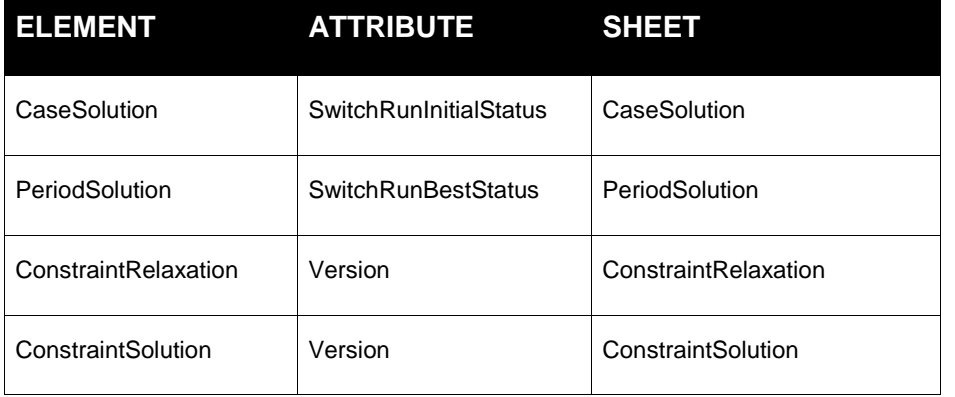

Input reader v2.1

Loaded reader v1.18.3

Price Setter reader v1.19

#### **1.6 17 July 2006**

#### **1.6.1 Input File Editor v2.1**

- Was not opening to the General worksheet
- Export file default filename was irrelevant
- Scenario worksheet was not being populated

#### **1.6.2 Price Setter File Editor v1.19**

- Export file default filename was irrelevant
- Document level element had an incorrect name  $\bullet$

## **2. Pre-requisites:**

- Excel 97
- $\bullet$ Internet Explorer 5.0 or greater. If you do not have this version already installed install the latest version which is Internet Explorer 5.5. You can get this product from <http://www.microsoft.com/windows/ie/download/ie55sp1.htm>
- $\bullet$ Microsoft XML 3.0 parser which is available from [http://download.microsoft.com/download/xml/install/3.0/Win98Me/EN-US/msxml3.exe.](http://download.microsoft.com/download/xml/install/3.0/Win98Me/EN-US/msxml3.exe) However, to install this product you must first install the Microsoft Installer. Get this from http://www.microsoft.com/msdownload/platformsdk/instmsi.html

## **3. Instructions:**

'Import' will read in either the 'input' or 'loaded' file. Only sheets with the 'INCLUDE' column set to 'Y' on the 'GENERAL' sheet will be populated.

The sheet 'XML Fields' contains the mapping of XML elements/attributes to sheet/column. A single element can only have it's data placed on a single sheet. The 'Orientation' column specifies whether the sheet has data displayed Vertically or Horizontally.

'Export' will write out to a specified 'input' or 'loaded' file all the data displayed in the sheets with 'INCLUDE' set to 'Y'.

'Create Obj. Func. Report' (only on the 'loaded' file viewer) allows the user to select a number of 'loaded' files and have there case id's and objective functions listed in a single specified .csv file.